## **UMIESZCZENIE NIEPUBLICZNEGO FILMU NA PLATFORMIE YOUTUBE**

## **SAMOUCZEK:<https://youtu.be/DCwdJOhcYKc>**

**A** ZALOGUJ SIĘ

- 1. Otwieramy stronę: <https://www.youtube.com/>
- 2. W prawym-górnym narożniku strony wybierz:
- 3. Tylko zalogowany użytkownik może dodać film na platformie YouTube. Jeżeli nie mamy konta, to należy je utworzyć.
- 4. Następnie wybieramy:

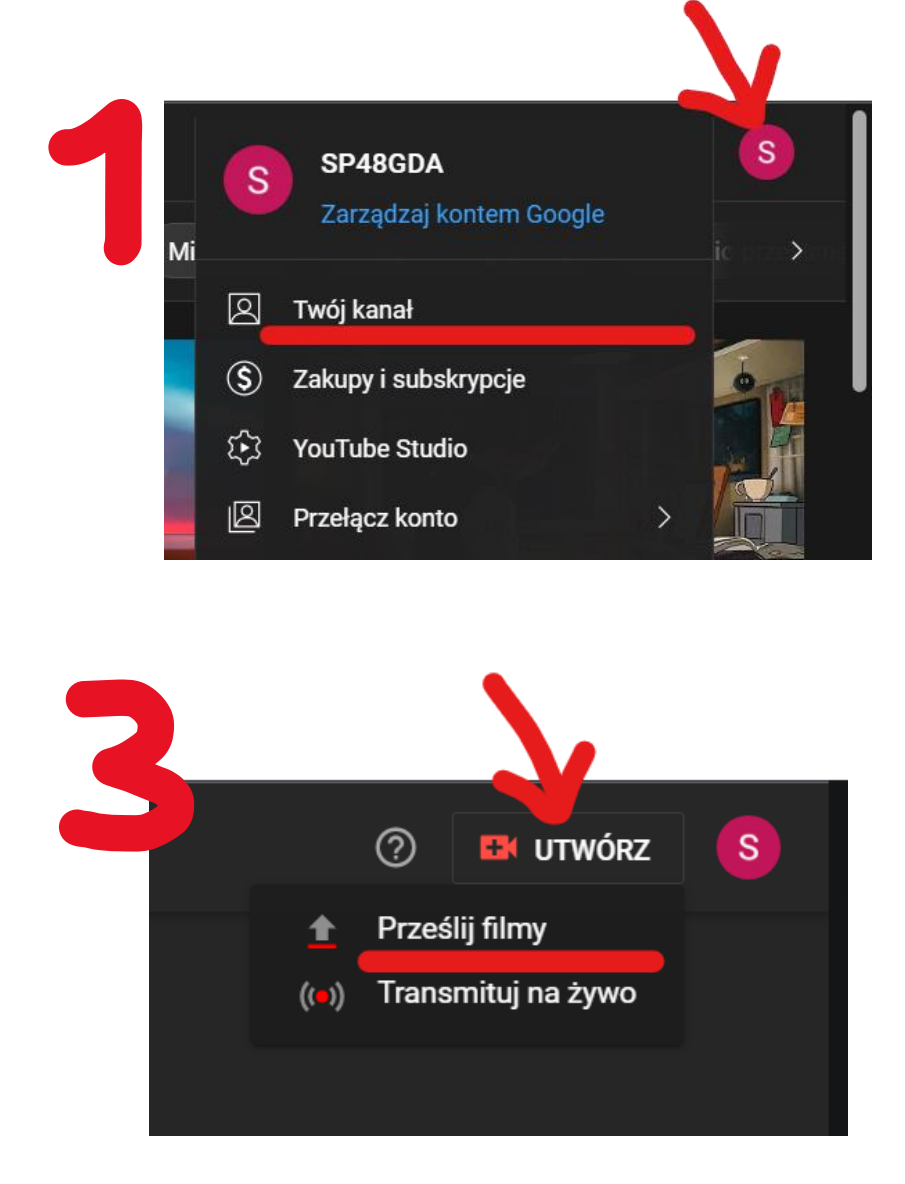

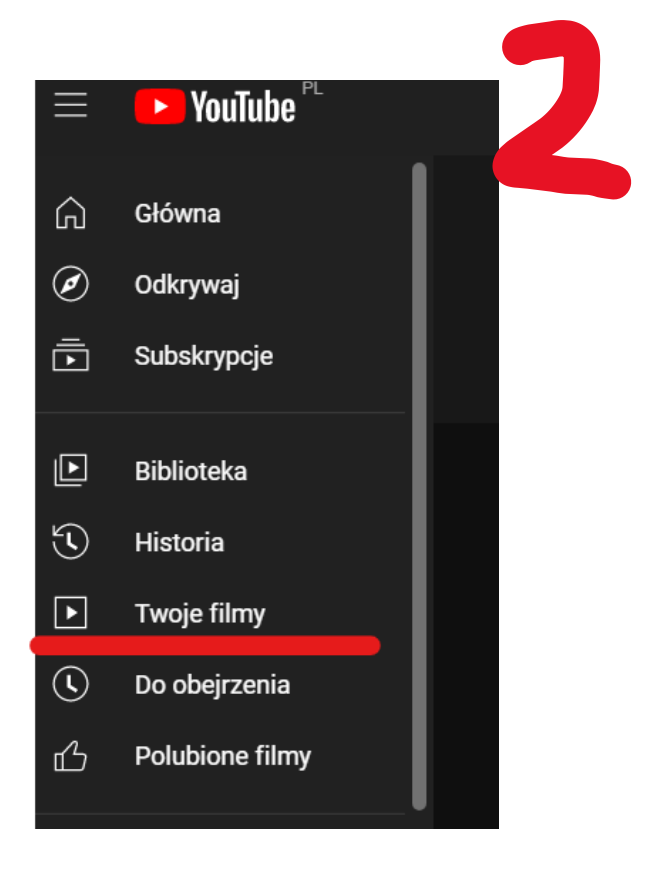

5. Podczas publikowania filmu należy oznaczyć opcję "Niepubliczny", co sprawi, że film będzie widoczny tylko i wyłącznie dla osób posiadających do niego link.

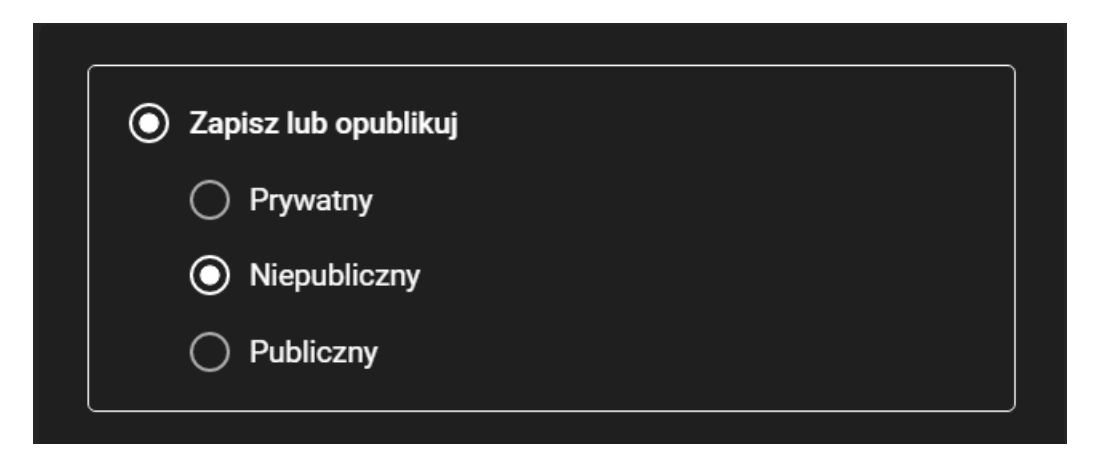

6. Kopiujemy link do filmu i wysyłamy go.

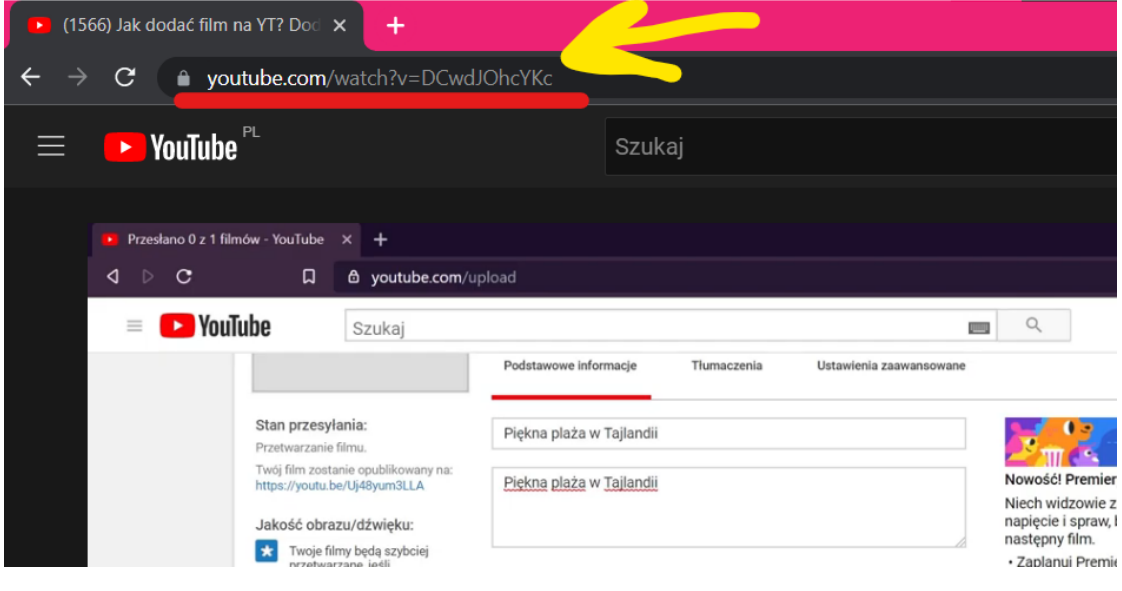